## **GUIDA SCIOPERI REGISTRO ELETTRONICO AXIOS**

Ogni docente potrà visualizzare la comunicazione nel registro di classe giornaliero

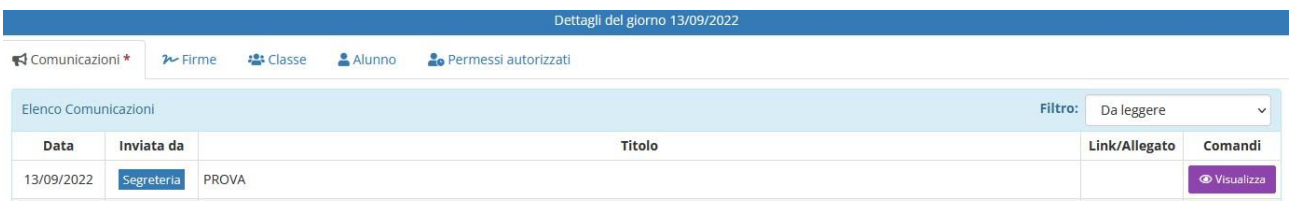

Cliccando su VISUALIZZA si aprirà una finestra tramite la quale indicare la propria risposta (aderisco/non aderisco/in valutazione)

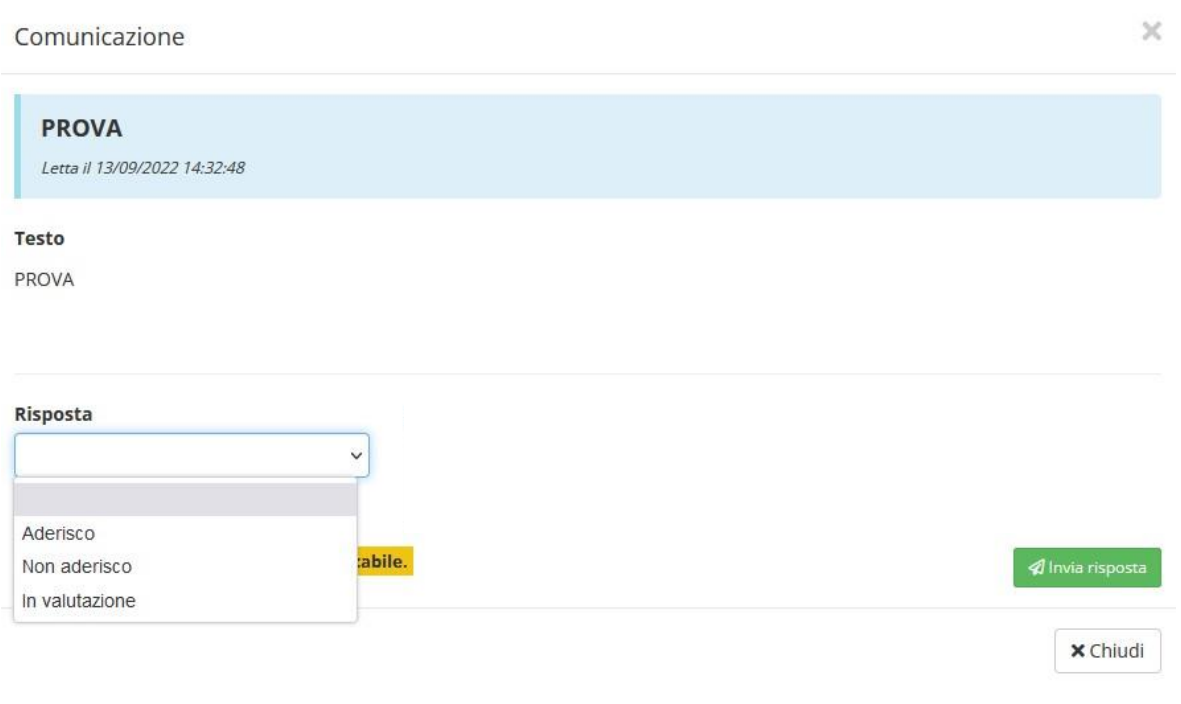

Infine, sarà necessario inviare la risposta tramite il riquadro verde in basso a destra.